## Procedural Texturing

By Madis Janno

What do I mean by Procedural Texturing?

## Two possible things:

### Procedurally generating textures

### Procedurally applying textures

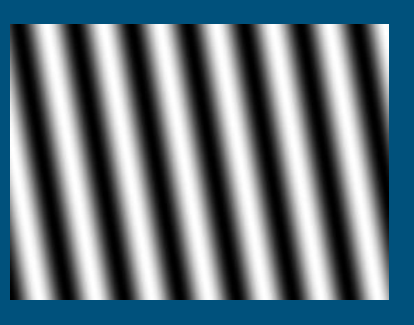

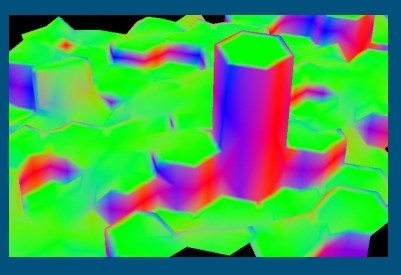

## Todays focus is:

## Applying existing textures in a way that creates new textures

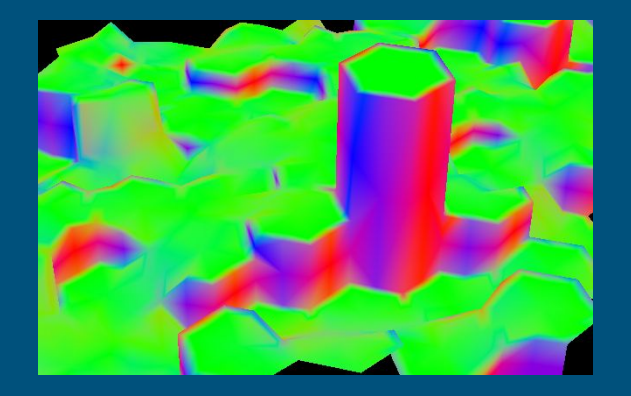

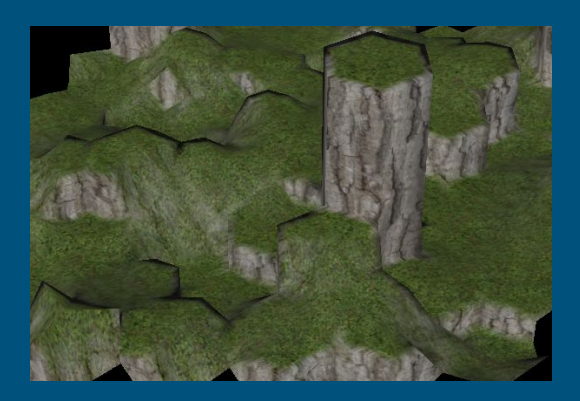

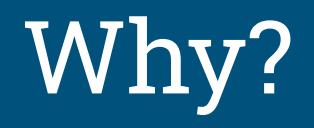

# Why? Tiling

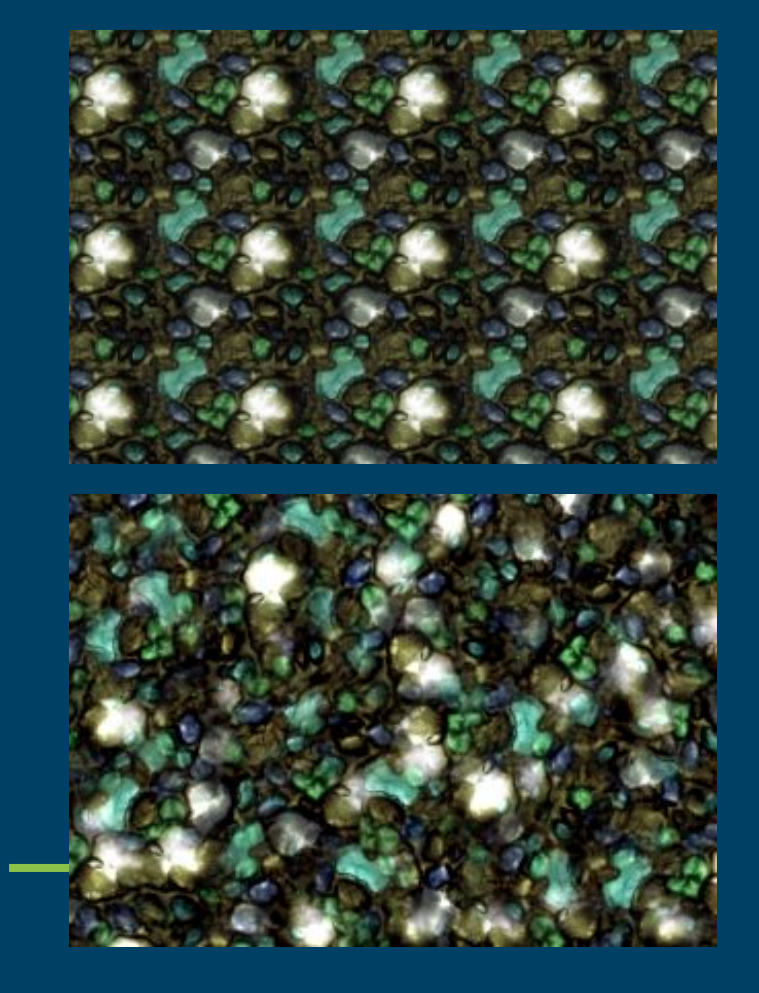

# Why?

### Procedural geometry

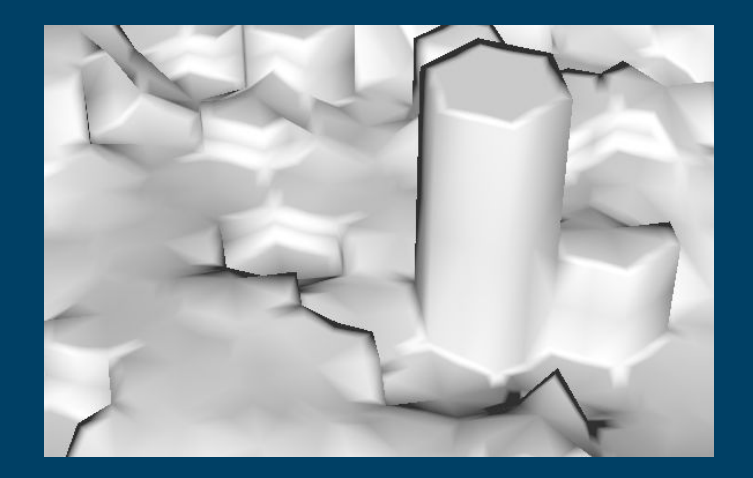

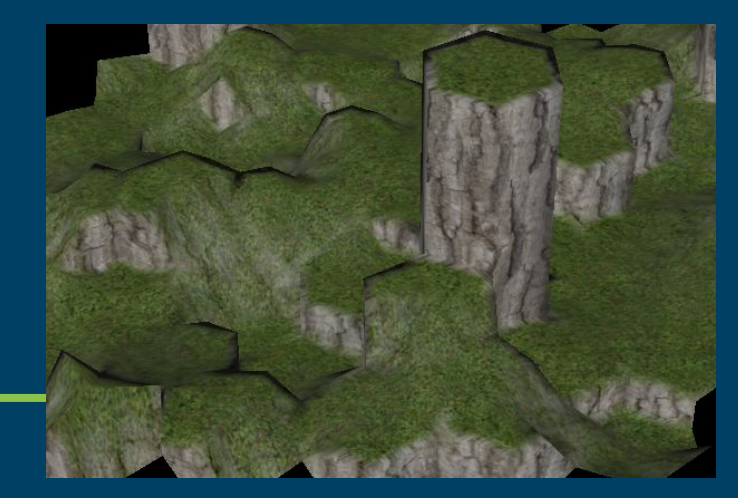

# Why?

### Making custom textures for everything is difficult

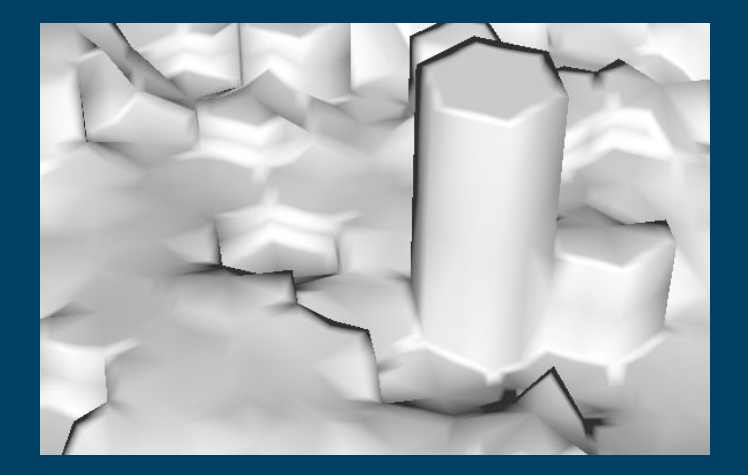

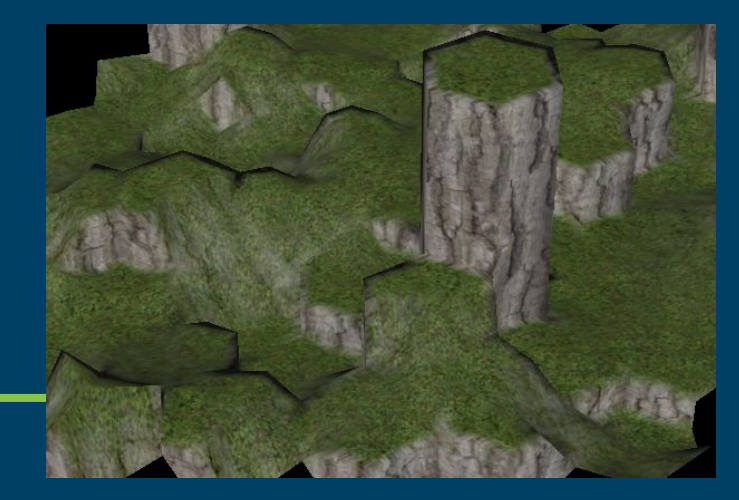

## Topics are:

Texture blending basics

Texture splatting

Contrast correction

Height blending

Texture bombing (+ workshop)

Triplanar texturing (pretty much just showing off my project)

# Will post shadertoy links in chat + top of slides

Will pause at the end of each chapter to let you look at code, ask any questions

# Texture blending basics

Texture1\*w + Texture2\*(1-w)

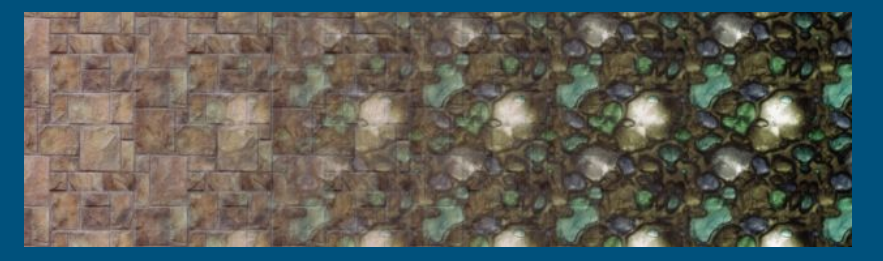

Texture1\*w + Texture2\*(1-w)

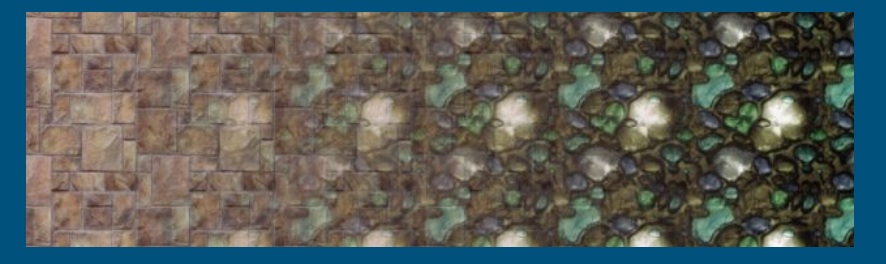

Seems off somehow?

Texture1\*w + Texture2\*(1-w)

Darker in the middle

Colours in images and on screen are not linear (sRBG)

(0.5, 0, 0.5) is darker than (1, 0, 0)

Colours in images and on screen are not linear (sRBG)

(0.5, 0, 0.5) is darker than (1, 0, 0)

How to fix?

Colours in images and on screen are not linear (0.5, 0, 0.5) is darker than (1, 0, 0) How to fix? Convert to linear: lin\_rgb = rgb^2.2 Display on screen:  $rgb = lin_rgb'(1.0/2.2)$ 

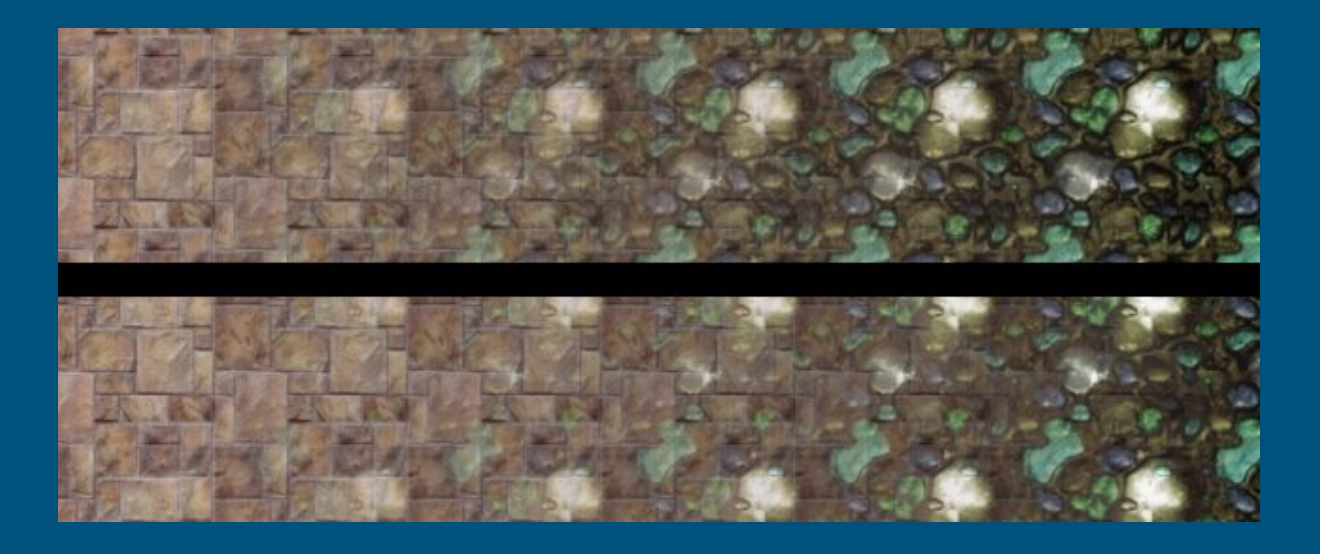

Effect less pronounced when textures have similar colours Look at middle, without gamma correction tile texture nearly invisible

Gamma correct before anything (images sRBG by default) Always convert back at the end Darker regions when blending or blurring means a lack of gamma correction

Easy to forget, even image editing software screws up

# Texture splatting

## Texture splatting www.shadertoy.com/view/3s2yzc

Texture weights can be read from textures

A single texture can contain weights for up to 5 textures

Data textures should not be gamma corrected on read

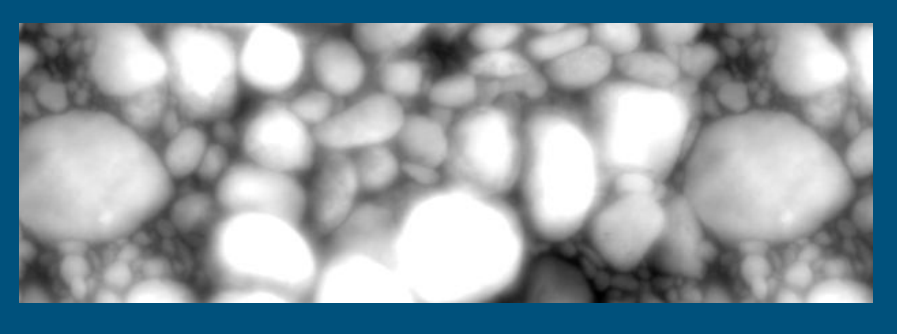

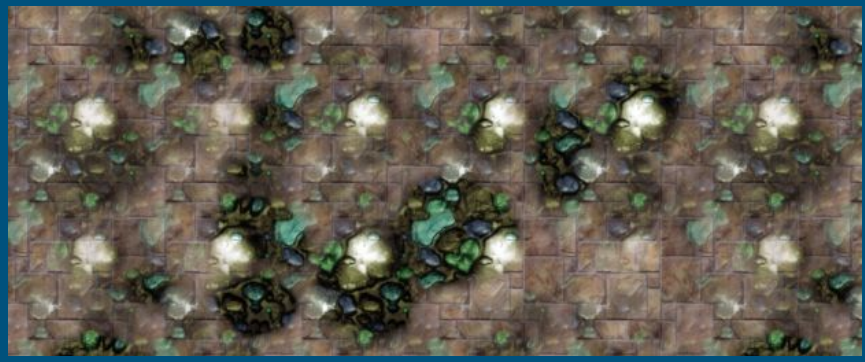

## Texture splatting www.shadertoy.com/view/3s2yzc

Can construct textures from this

Can add splat texture to linear blend to make more natural looking blends

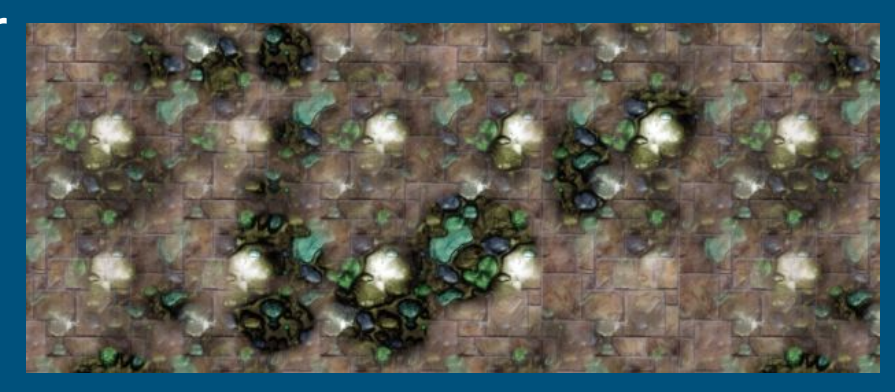

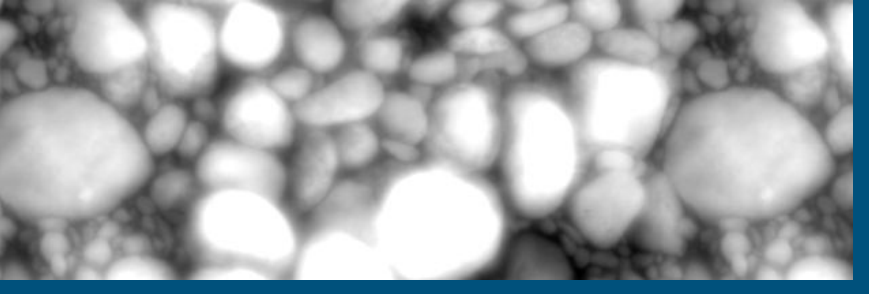

### Lesson www.shadertoy.com/view/3s2yzc

### Any sort of data can come from textures

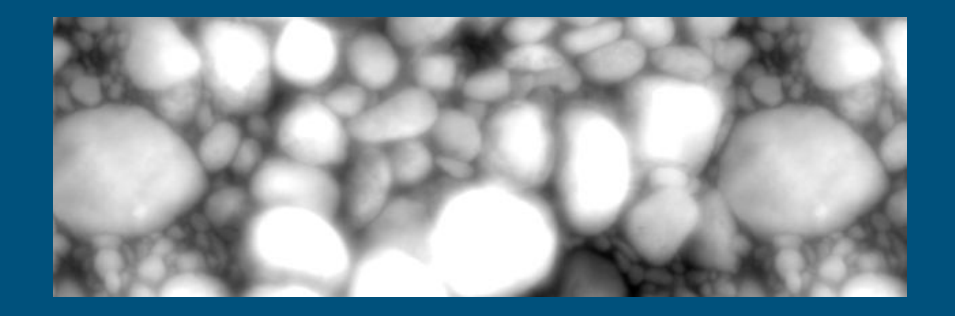

# Contrast correction

### Lagrangian Texture Advection: Preserving both Spectrum and Velocity Field

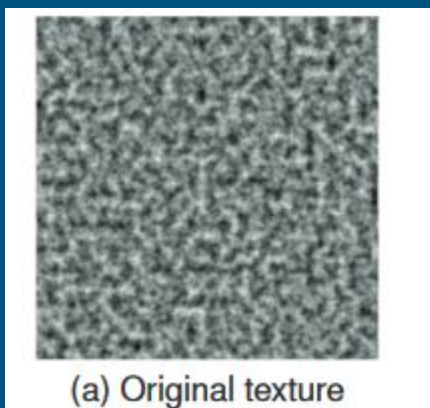

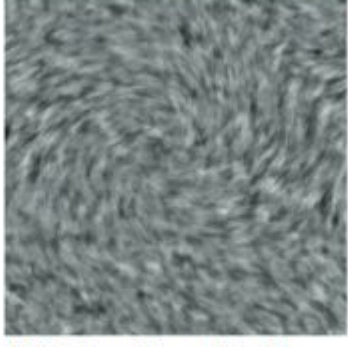

(b) Blending with Eq. 3

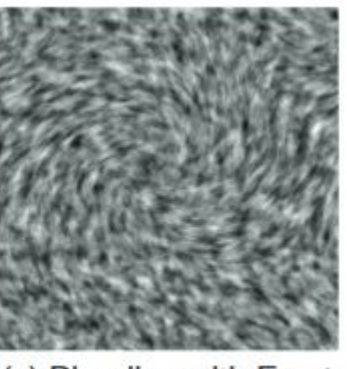

(c) Blending with Eq. 4

Blended textures lose contrast

Values pushed towards mean

Blended textures lose contrast

Values pushed towards mean

Multiplying by values <1 lowers contrast, adding two reduced contrast images together does not restore all

One example of correcting this: "On Histogram-preserving Blending for Randomized Texture Tiling" from Disney

Convert textures into gaussian distributions and store previous histograms, blend gaussians and restore variance, restore histograms

One example of correcting this: "On Histogram-preserving Blending for Randomized Texture Tiling" from Disney

Convert textures into gaussian distributions and store previous histograms, blend gaussians and restore variance, restore histograms

Way too complicated

Simpler method from:

Lagrangian Texture Advection: Preserving both Spectrum and Velocity Field

$$
R'(\boldsymbol{x}) = \frac{\sum w_i(\boldsymbol{x}) (R(\boldsymbol{u}_i(\boldsymbol{x})) - \widehat{R})}{\sqrt{\sum w_i^2(\boldsymbol{x})}} + \widehat{R}
$$

In simpler terms: final color = (blended color-mean)/sqrt(sum(w^2)) + mean

Simpler method from:

Lagrangian Texture Advection: Preserving both Spectrum and Velocity Field

$$
R'(\boldsymbol{x}) = \frac{\sum w_i(\boldsymbol{x}) (R(\boldsymbol{u}_i(\boldsymbol{x})) - \widehat{R})}{\sqrt{\sum w_i^2(\boldsymbol{x})}} + \widehat{R}
$$

In simpler terms: final color = (blended color-mean)/sqrt(sum(w^2)) + mean

Mean value of a texture can be grabbed from the highest mipmap, or precomputed

Simpler method from:

Lagrangian Texture Advection: Preserving both Spectrum and Velocity Field

$$
R'(\boldsymbol{x}) = \frac{\sum w_i(\boldsymbol{x}) (R(\boldsymbol{u}_i(\boldsymbol{x})) - \widehat{R})}{\sqrt{\sum w_i^2(\boldsymbol{x})}} + \widehat{R}
$$

Mathematically: corrects new blended texture to have the same variance as original

Problems:

Assumes colour distributions have a normal distribution

Problems:

Assumes colour distributions have a normal distribution Assumes blended colors are independant, overcorrects if blended textures correlate

Problems:

Assumes colour distributions have a normal distribution

Assumes blended colors are independant, overcorrects if blended textures correlate

Can generate values not present in original textures, causes clipping when values go negative or too high

### Sometimes good: www.shadertoy.com/view/tsVGRd

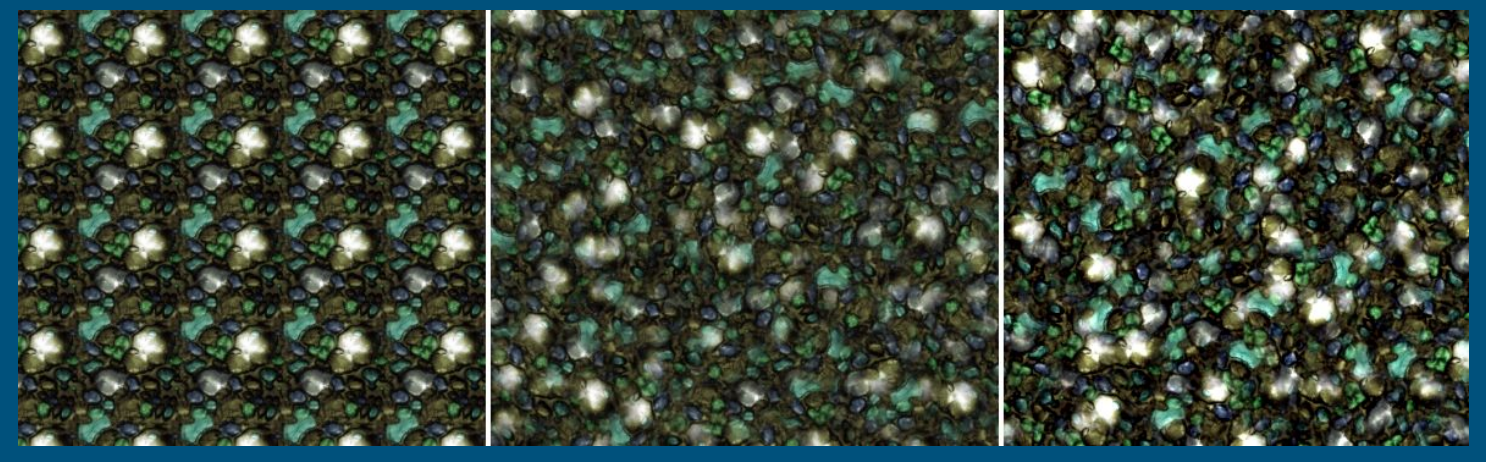

### Sometimes good: www.shadertoy.com/view/tsVGRd

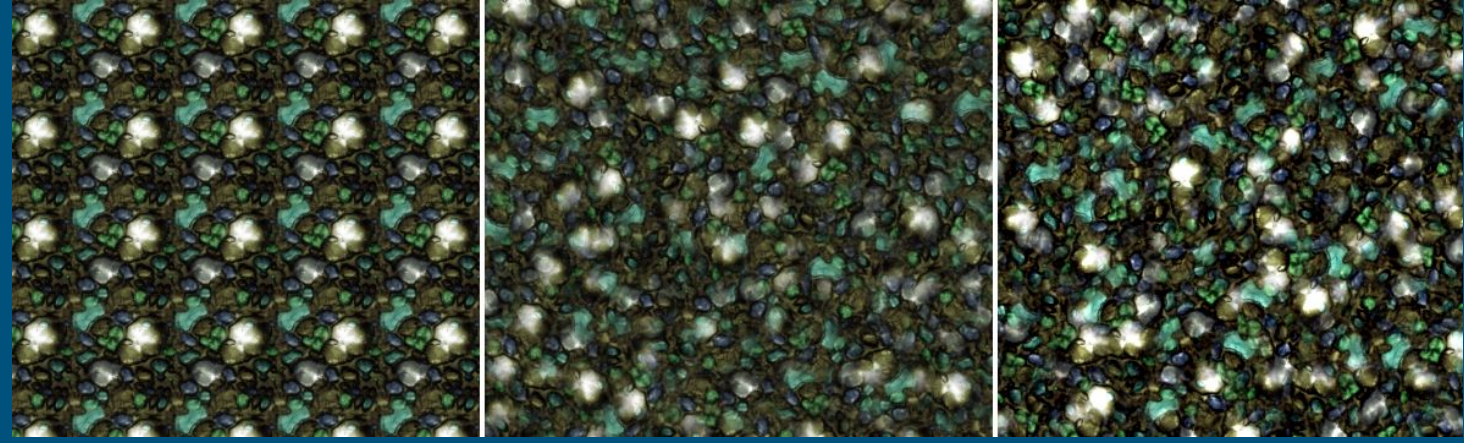

Problem: Example hasn't gamma corrected

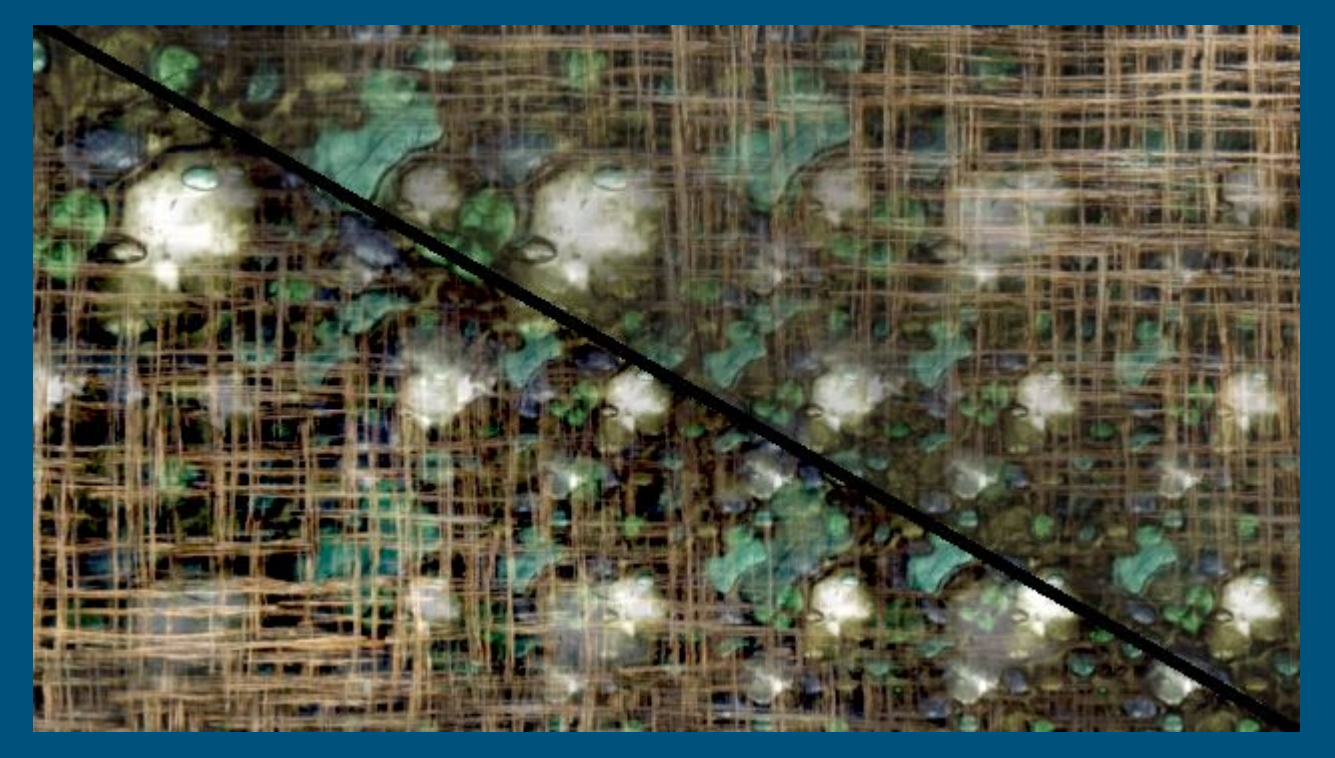

www.shadertoy.com/view/ts2cRV

Example with 3 textures

### Contrast correction

Tends to overcompensate in practise

Used in my CGP work, toned down by using fifth root instead of square root

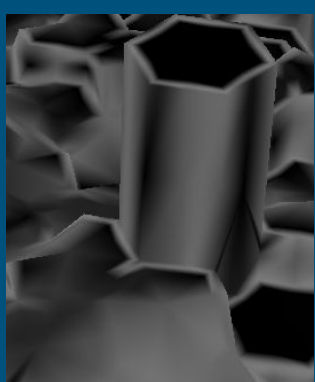

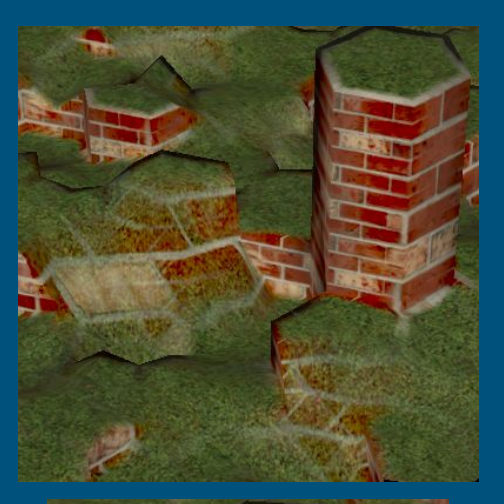

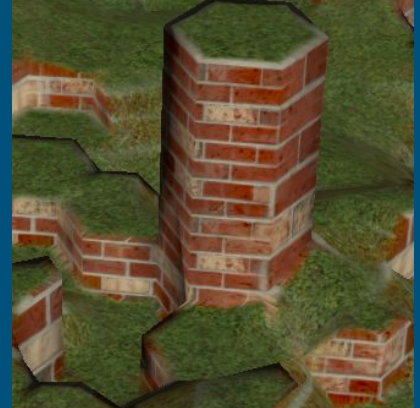

### Lesson

There are ways of boosting contrast if the texture creation or blending process removes too much.

Don't go overboard.

# Height blending

In reality things don't blend smoothly

If blending between smaller and bigger rocks, bigger rocks just "phase" out

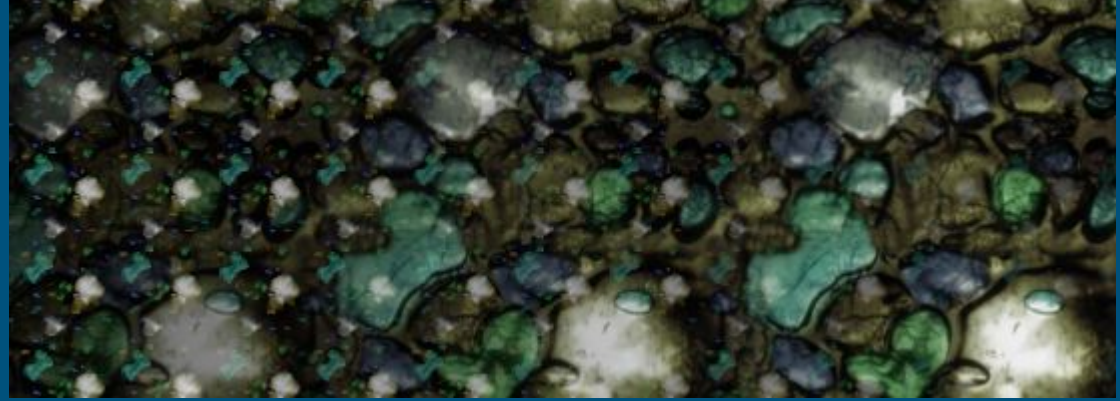

Solution?

Account for the heights of the textures.

Account for the heights of the textures.

Requires heightmaps

Account for the heights of the textures.

Requires heightmaps

Greyscale can work in a pinch

Principle:

Multiply heights by weights

Compare heights -> texture weights

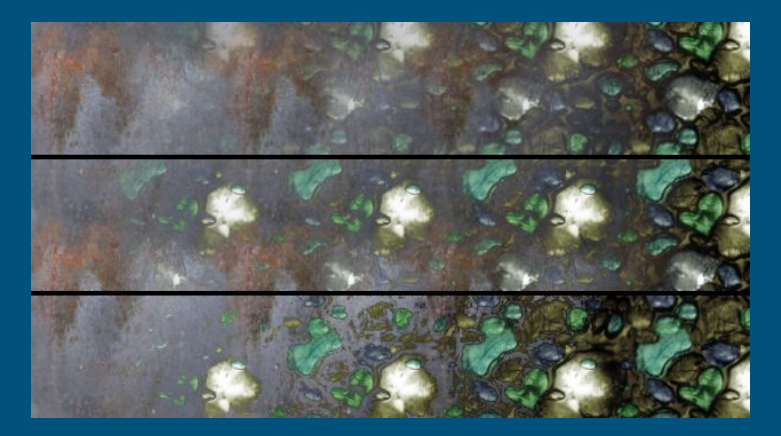

Way 1:

### Heights\*Weights -> Compare ratios

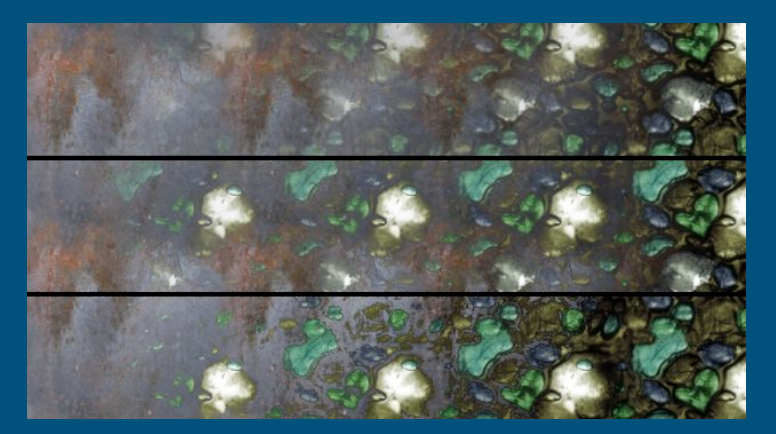

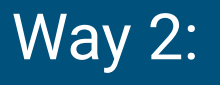

Heights\*Weights

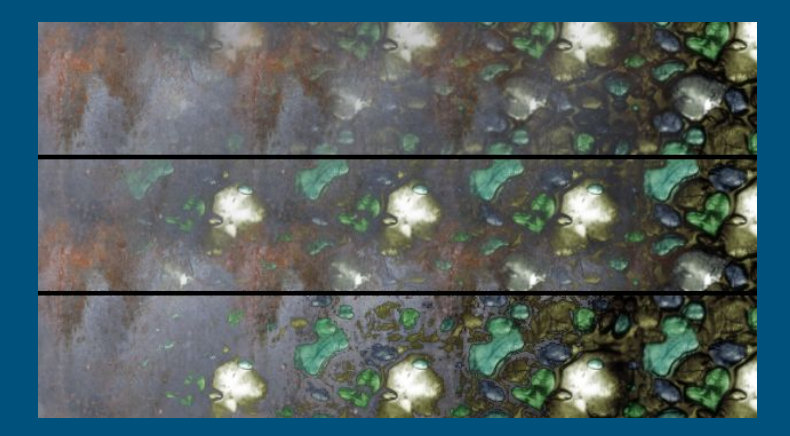

Way 2:

Heights\*Weights

Floor = (highest height - blend factor)

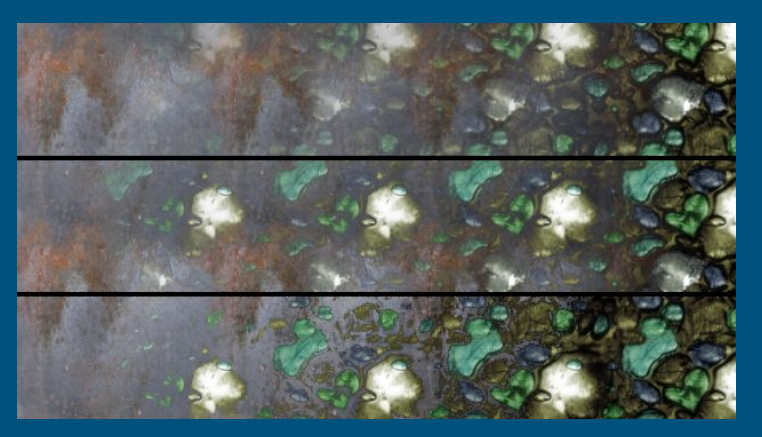

Way 2:

Heights\*Weights

Floor = (highest height - blend factor)

Heights -= Floor

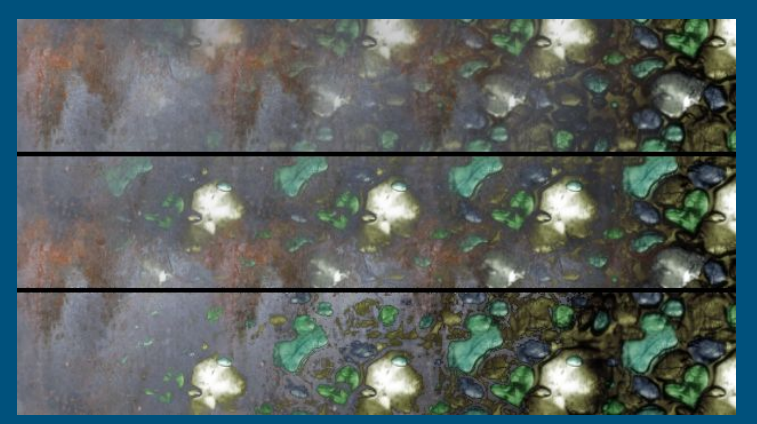

Way 2:

Heights\*Weights

Floor = (highest height - blend factor)

Heights -= Floor

Compare Height ratios

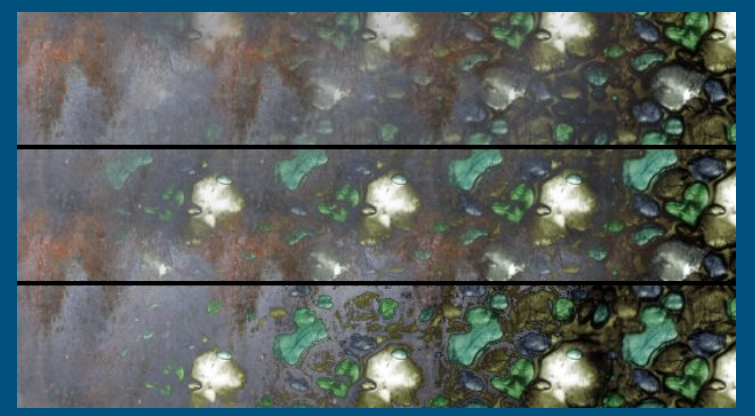

Way 2:

Allows for sharper borders

Can tweak by altering blend factor

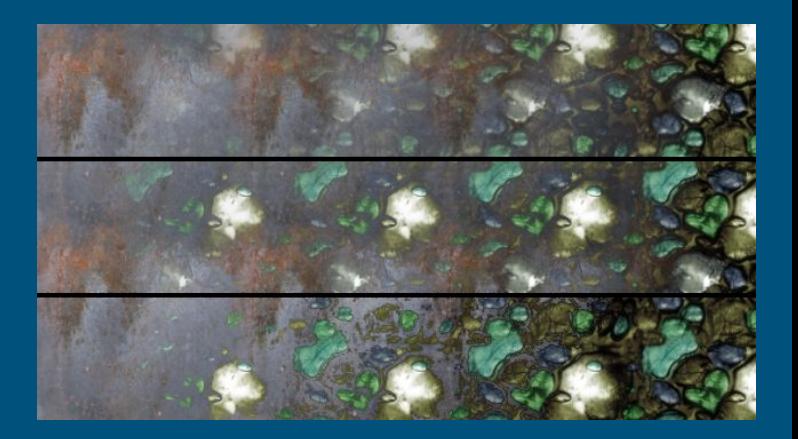

### Lesson www.shadertoy.com/view/wdSczc

You can use extra data to alter blending

### Thinking in real world terms can help

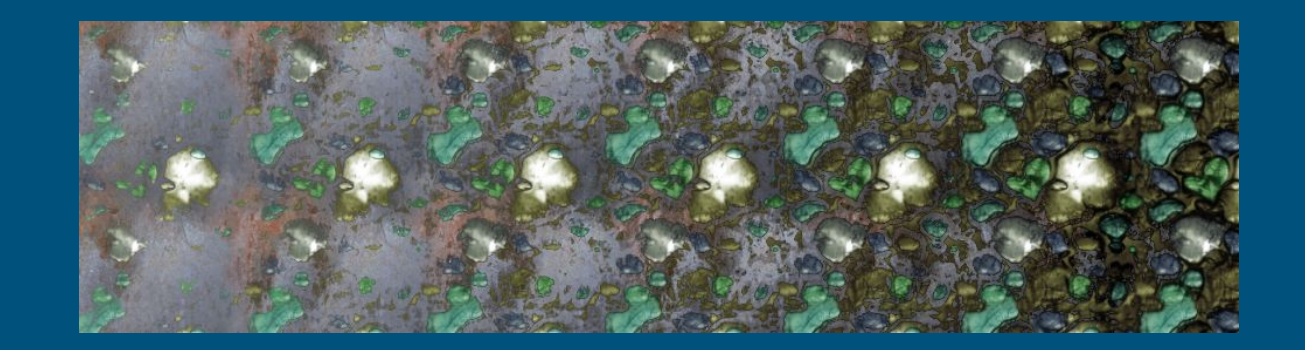

# Texture bombing

## Texture bombing www.shadertoy.com/view/tsVGRd

A way of removing/reducing tiling

A way of adding elements to random locations on texture

developer.download.nvidia.com/books/HTML/gpugems/gpugems\_ch20.html

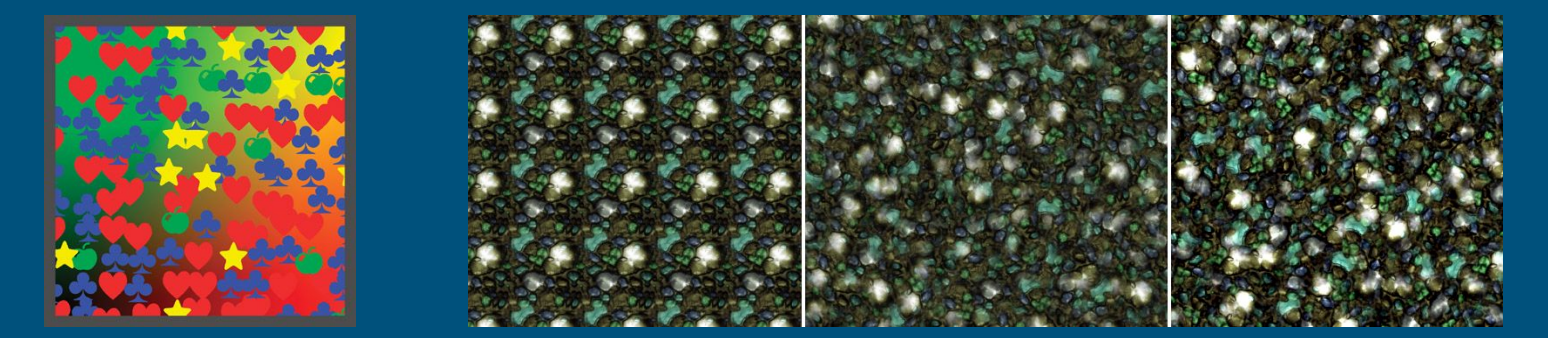

## Texture bombing www.shadertoy.com/view/tsVGRd

Principle:

- Divide area into cells (can be 3D)
- During rendering get data from corners of current cell
- Blend or draw stuff based on data

## Texture bombing www.shadertoy.com/view/tsVGRd

Data can include:

- Rotations
- UV coordinates of some shape in atlas
- UV coordinates of location on tiling texture
- Colors
- **Etc**

Workshop www.shadertoy.com/view/3d2cRc Implement height blending and/or contrast correction

### Lesson www.shadertoy.com/view/3d2cRc

### You can combine everything we have talked about

### Applicable for terrain, buildings

Applicable for terrain, buildings Basic principle is to combine 3 textures to texture all sides of some shape

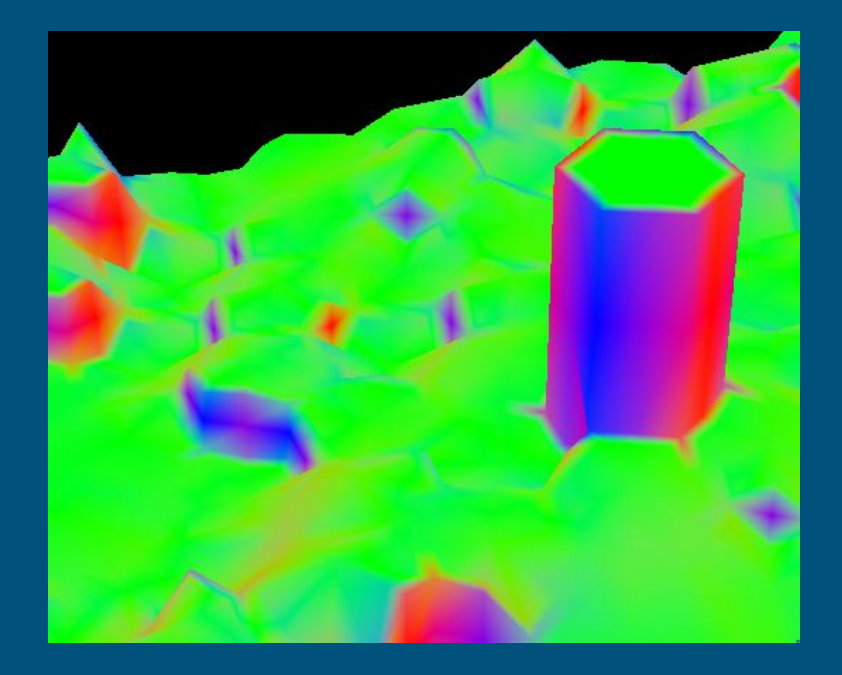

3 textures, 1 for each plane XY, YZ, XZ

Coordinates on that plane determine texture UV's

We use surface normal as blend weights

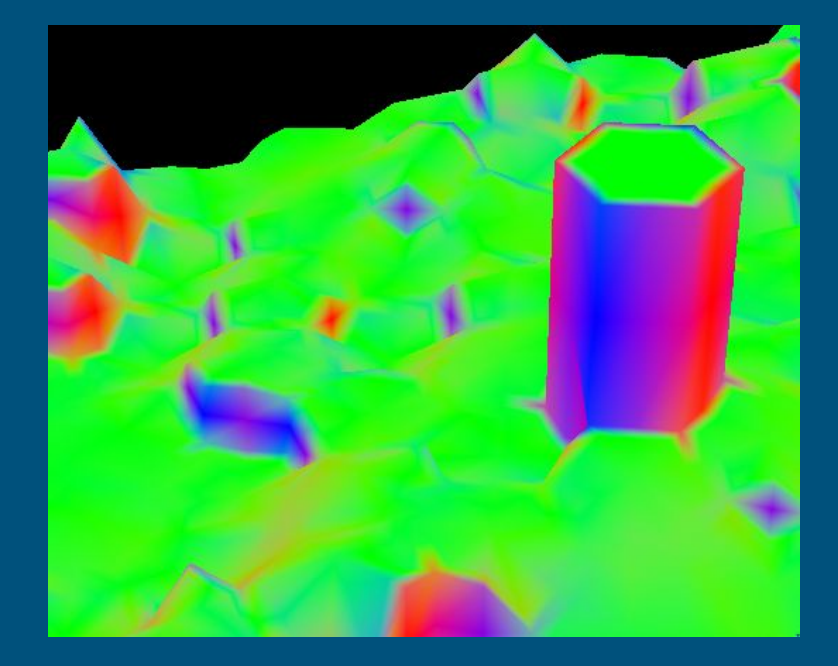

End result smoothly combines all 3 textures

There are some artifacts when surface normals don't point at planes

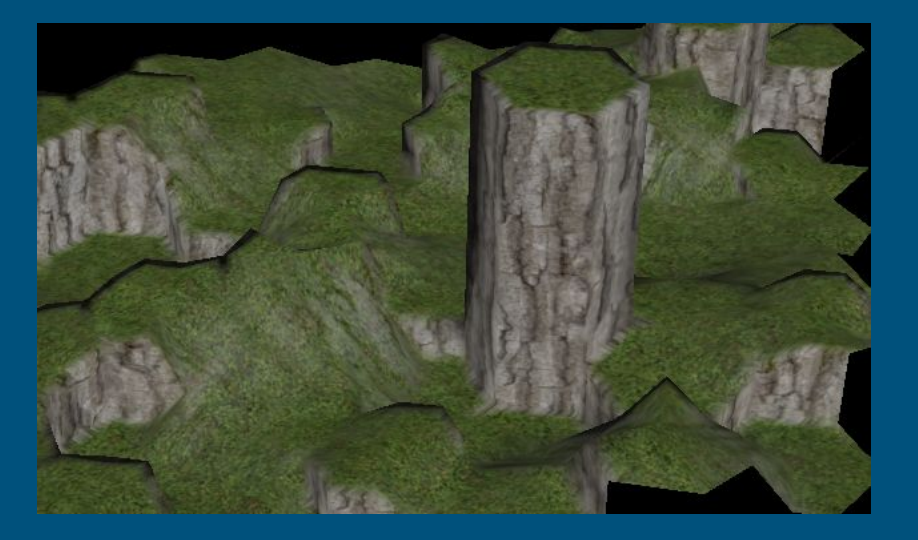

### Lesson madisjanno.github.io/Hexi/

### Everything you learned also applies to 3d

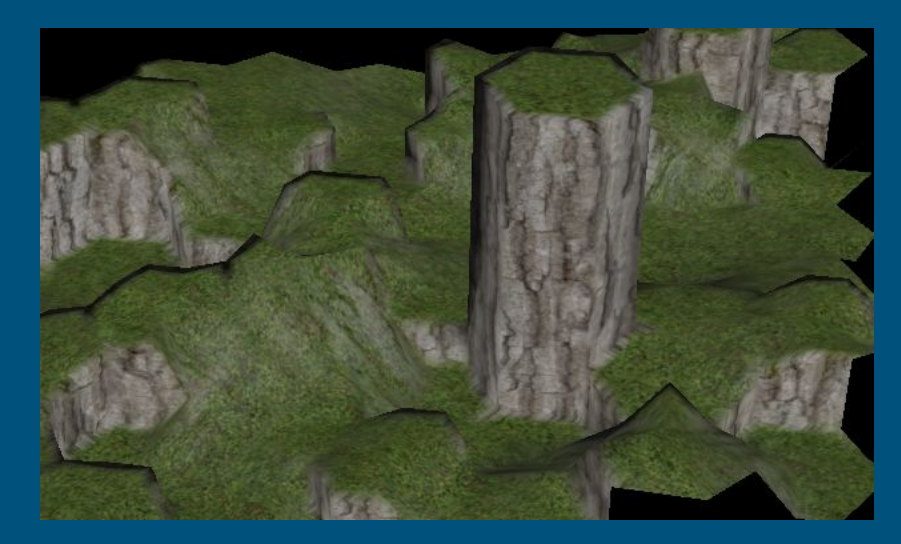

## Stuff you can use all this for:

Automatically adding details to roads and streets Dynamically "damaging" enemies Easily texturing procedurally generated building And more!

# Any questions?

# Thanks for listening!